B.1.7 Cuenta con Clasificador por Fuentes de Financiamiento armonizado

• Impresión de pantalla de la forma en que se visualiza la consulta o generación del Clasificador por Fuentes de Financiamiento desde el Sistema de Contabilidad Gubernamental del ente público, en el periodo de evaluación.

1 ER PASO: EN EL MENU DEL SISTEMA CONTABLE NSARII

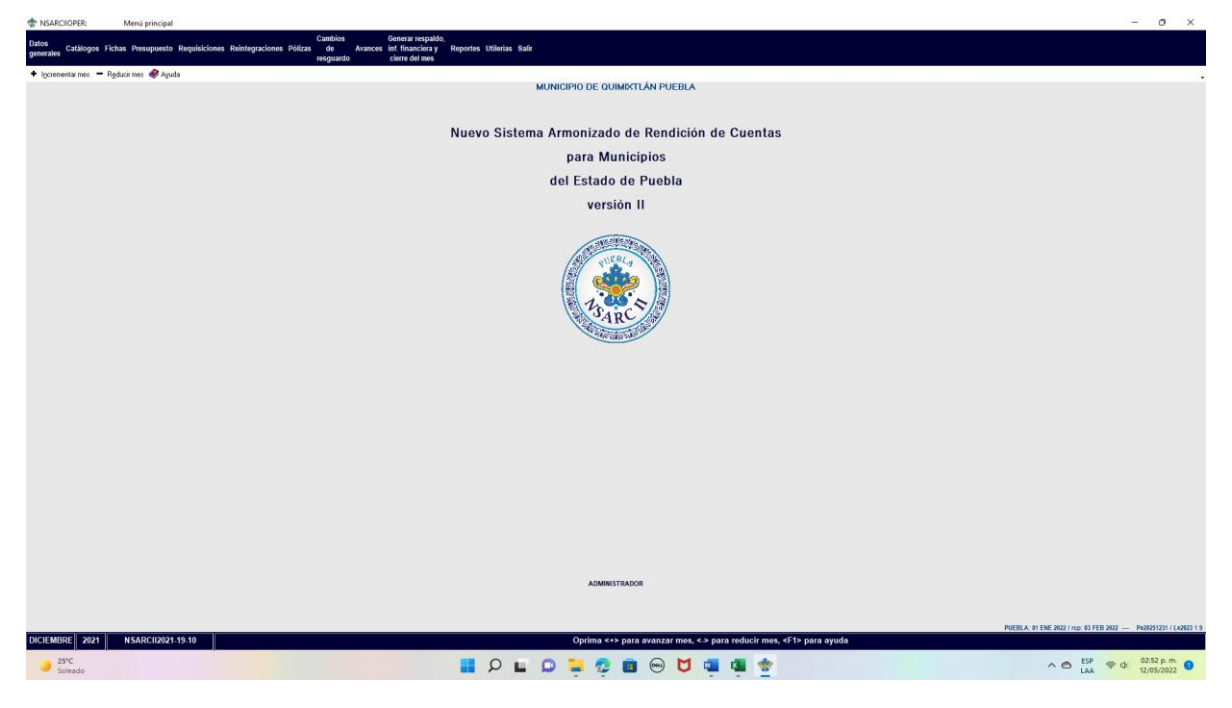

2DO PASO: ACCEDER A LA OPCION DE CATALOGOS EN LAOPCION 9

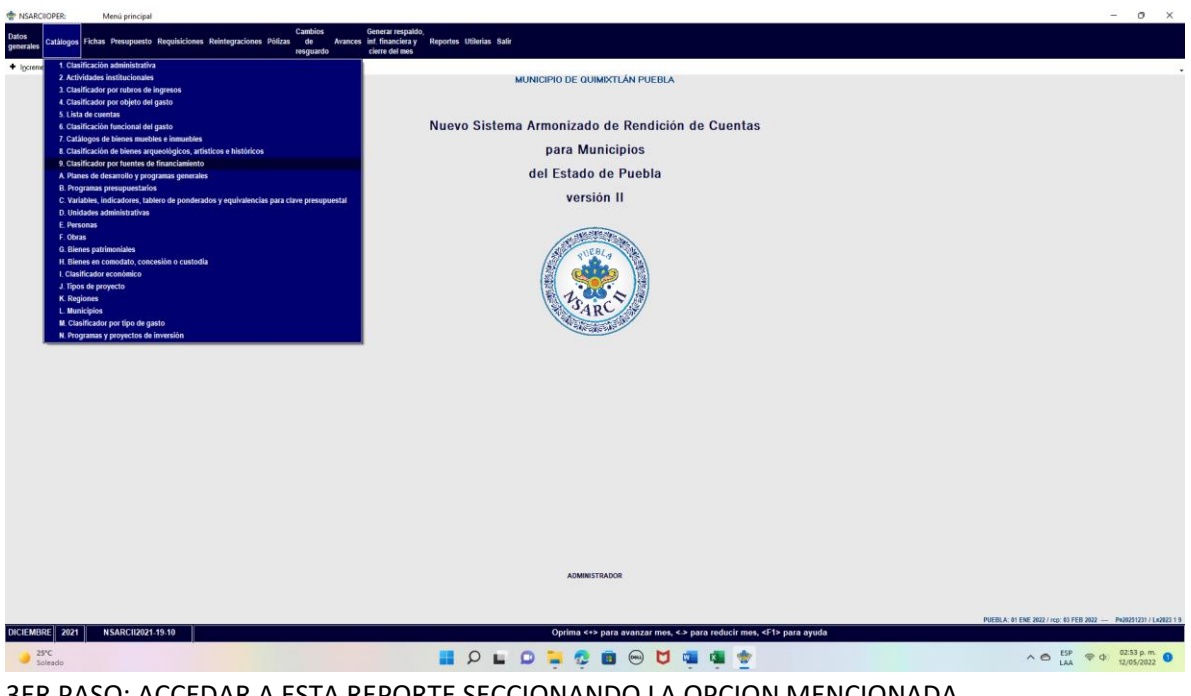

3ER PASO: ACCEDAR A ESTA REPORTE SECCIONANDO LA OPCION MENCIONADA

O CON F2 GENERA EL REPORTE

• Impresión de pantalla que muestre el Clasificador por Fuentes de Financiamiento generado del Sistema de Contabilidad Gubernamental del ente público, en el periodo de evaluación.

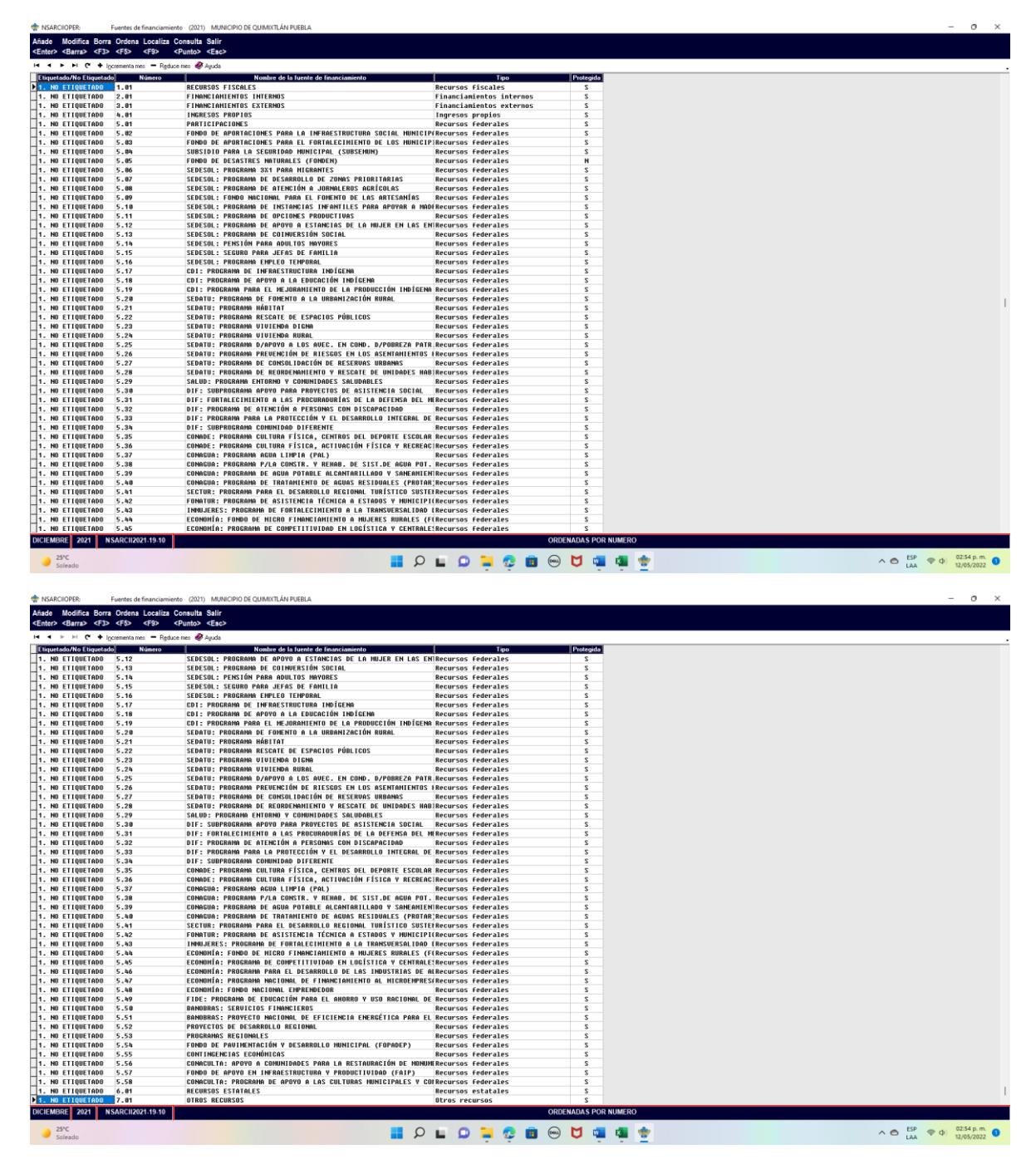